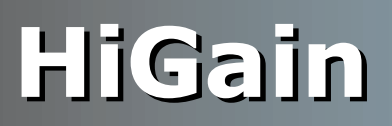

## **USER MANUAL**

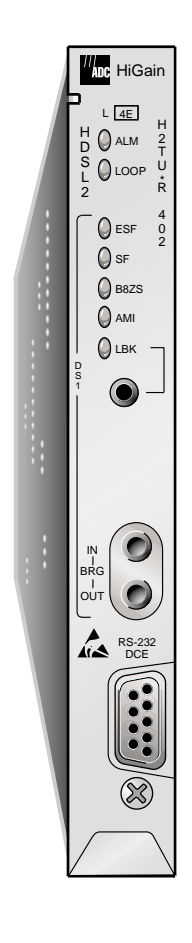

### **H2TU-R-402 List 4E Remote Unit** Part Number: 150-2450-45

CLEI: VARH1UUC

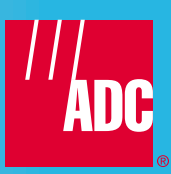

#### **Revision History of This Manual**

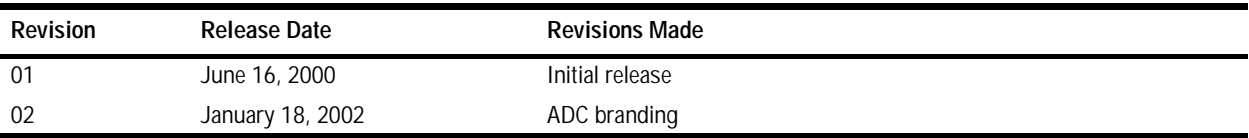

#### **Copyright**

*January 18, 2002 © 2002 ADC DSL Systems, Inc. All rights reserved.*

#### **Trademark Information**

*ADC is a registered trademark of ADC Telecommunications, Inc. HiGain is a registered trademark of ADC DSL Systems, Inc. No right, license, or interest to such trademarks is granted hereunder, and you agree that no such right, license, or interest shall be asserted by you with respect to such trademark. Other product names mentioned in this practice are used for identification purposes only and may be trademarks or registered trademarks of their respective companies.*

#### **Disclaimer of Liability**

*Information contained in this document is company private to ADC DSL Systems, Inc., and shall not be modified, used, copied, reproduced or disclosed in whole or in part without the written consent of ADC.*

*Contents herein are current as of the date of publication. ADC reserves the right to change the contents without prior notice. In no event shall ADC be liable for any damages resulting from loss of data, loss of use, or loss of profits, and ADC further disclaims any and all liability for indirect, incidental, special, consequential or other similar damages. This disclaimer of liability applies to all products, publications and services during and after the warranty period.*

## **USING THIS MANUAL**

The following conventions are used in this manual:

- **•** Monospace type indicates screen text.
- Keys you press are indicated by small icons such as **Y** or **ENTER**. Key combinations to be pressed simultaneously are indicated with a plus sign as follows:  $\boxed{\text{CTRL}} + \boxed{\text{ESC}}$ .
- **•** Items you select are in **bold**.
- **•** Three types of messages, identified by icons, appear in text.

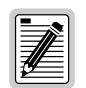

**Notes contain information about special circumstances.**

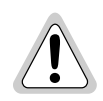

**Cautions indicate the possibility of personal injury or equipment damage.**

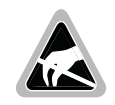

**The Electrostatic Discharge (ESD) symbol indicates that a device or assembly is susceptible to damage from electrostatic discharge.**

For a list of abbreviations used in this document, refer to ["Appendix E - Abbreviations" on page 37.](#page-42-0)

## **INSPECTING SHIPMENT**

Upon receipt of the equipment:

- **•** Unpack each container and inspect the contents for signs of damage. If the equipment has been damaged in transit, immediately report the extent of damage to the transportation company and to ADC DSL Systems, Inc. Order replacement equipment, if necessary.
- Check the packing list to ensure complete and accurate shipment of each listed item. If the shipment is short or irregular, contact ADC DSL Systems, Inc. as described in ["Appendix D - Product Support" on page 36](#page-41-0). If you must store the equipment for a prolonged period, store the equipment in its original container.

## **TABLE OF CONTENTS**

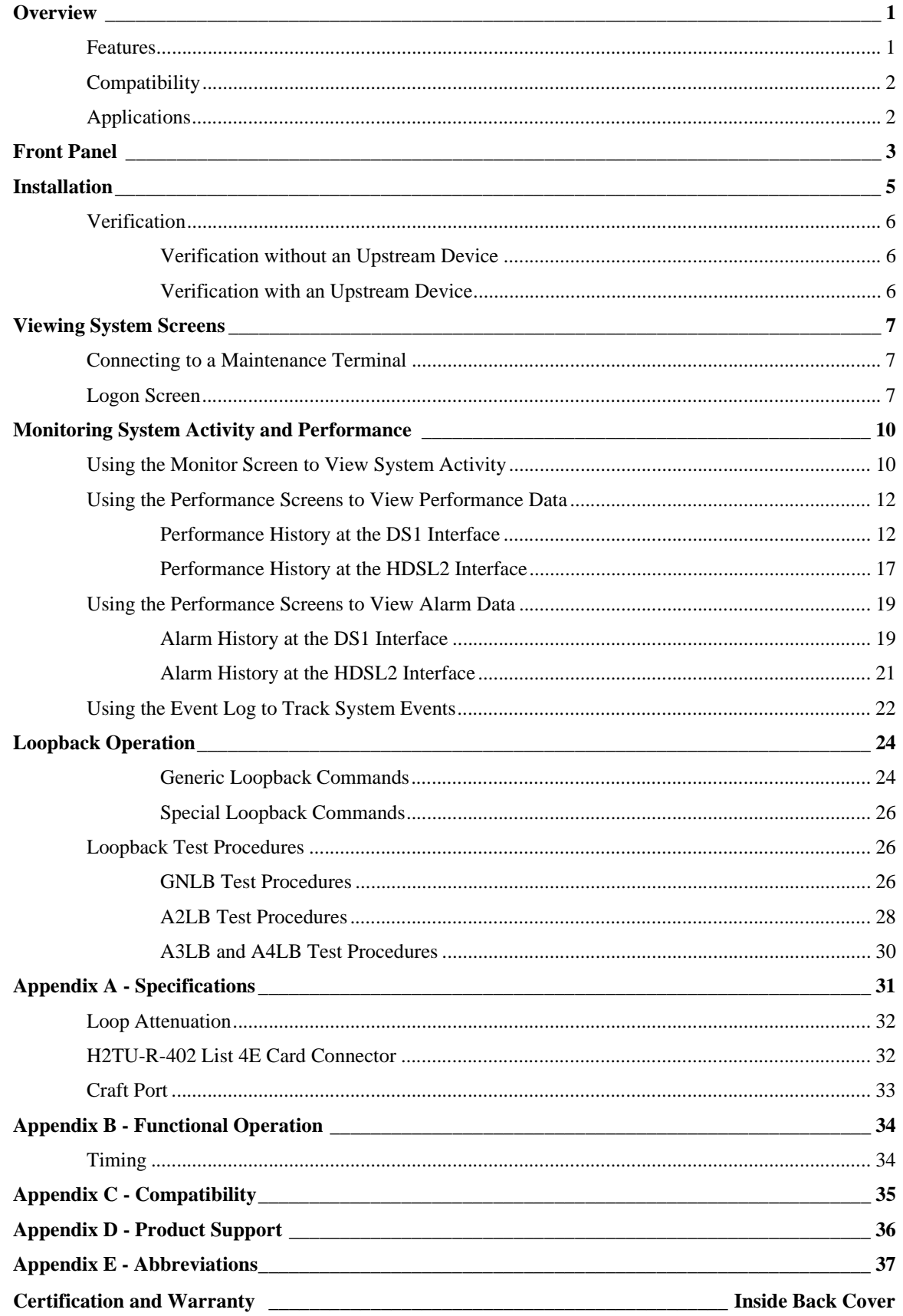

## **LIST OF TABLES**

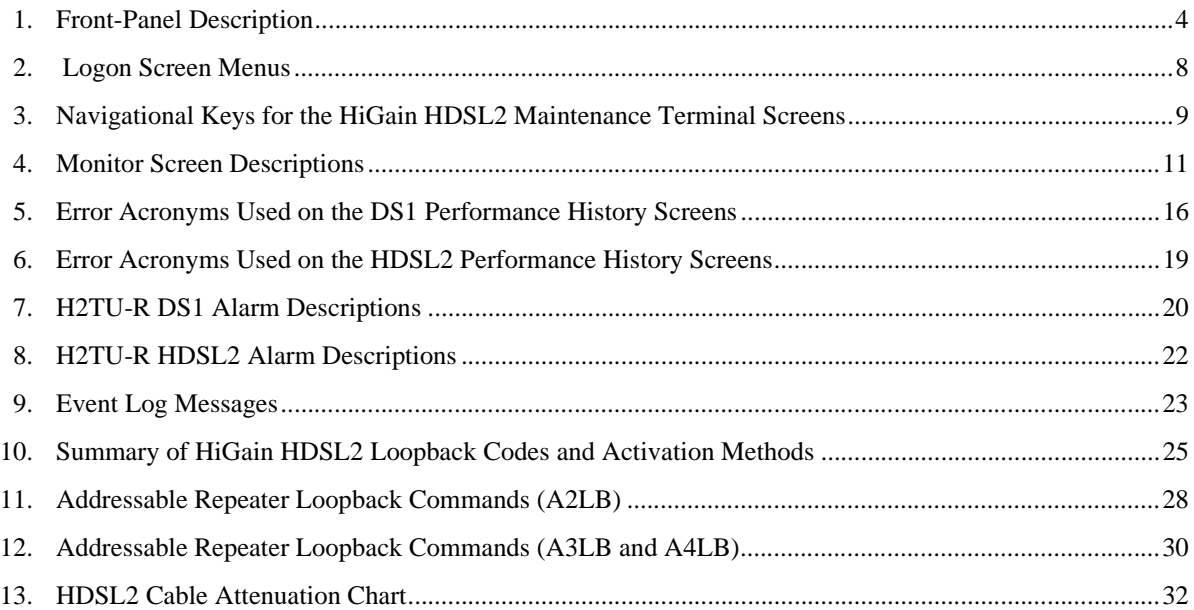

## **LIST OF FIGURES**

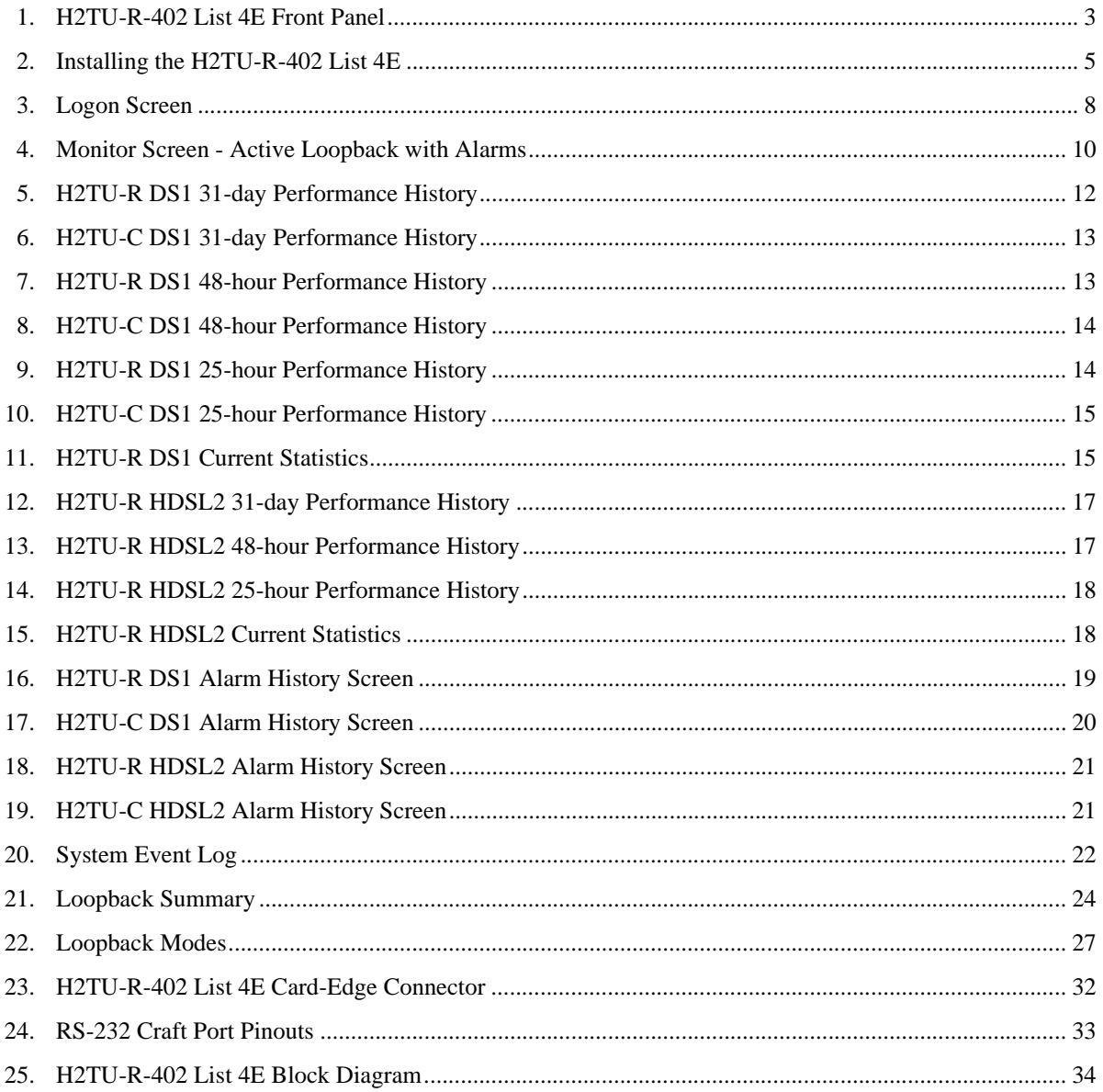

# <span id="page-6-0"></span>**OVERVIEW**

The HiGain® HDSL2 product family from ADC® is the industry's first practical implementation of High-bit-rate Digital Subscriber Line 2 (HDSL2). ADC products are fully compliant with the HDSL2 standard. Providing full-rate T1 access using just a single copper pair, HDSL2 is a cost-effective solution that offers an open architecture. The open architecture inherent in HDSL2 guarantees interoperability, allowing simple and economic accommodation of network growth. HiGain HDSL2 uses the industry's first HDSL2 chipset (ANSI T1/E1.4 compliant) developed by ADC.

HiGain HDSL2 products provide 1.552 Mbps transmission on one unconditioned copper pair over the full Carrier Service Area (CSA) range. The CSA includes loops up to 12,000 feet of 24 American Wire Gauge (AWG) wire or 9,000 feet of 26 AWG wire, including bridged taps.

## <span id="page-6-1"></span>**FEATURES**

The H2TU-R-402 List 4E remote unit is the customer side of a T1 transmission system.

- **•** HDSL2 transmission features
	- **–** Lightning and power cross-protection on HDSL2 interfaces
	- **–** Full-duplex HDSL2 transmission on one pair at 1.552 Mbps
	- **–** Ultra-low wander (Stratum 1 compliant)
- **•** Front-panel features
	- **–** HDSL and DS1 status LEDs
	- **–** Dual loopback control button
	- **–** DS1 access bridging jacks
	- **–** RS-232 craft port for connection to a maintenance terminal
- **•** HiGain HDSL2 maintenance screens for inventory, provisioning, and troubleshooting
	- **–** High-performance, non-volatile performance monitoring
	- **–** Non-volatile alarm histories
	- **–** Performance Report Messaging (PRM) support for Supplemental PRM (SPRM) and Network PRM (NPRM)
- **•** System configuration options
	- **–** Selectable DS1 pre-equalizer
	- **–** Bipolar Violation Transparency (BPVT)
	- **–** Bit Error Rate (BER) alarm
	- **–** Remote provisioning
	- **–** Selectable loopback activation codes
- **•** Digital Data Service (DDS) latching loopback
- **•** Payload (PL) and HiGain (HG) loopback source identification
- **•** Line or local power with sealing current option
- **•** Metallic loopback self tests

### <span id="page-7-0"></span>**COMPATIBILITY**

The H2TU-R-402 is designed to mount in any 400 or 200 mechanics shelf. For a list of compatible shelves see ["Appendix C - Compatibility" on page 35.](#page-40-0)

## <span id="page-7-1"></span>**APPLICATIONS**

HiGain HDSL2 systems provide a cost-effective, easy-to-deploy method for delivering T1 High Capacity Digital Service (HCDS) over a single copper pair. HiGain HDSL2 systems support a multitude of network connections and system models.

- **•** The service is deployed over one unconditioned, non-loaded copper pair.
- **•** Conventional, inline T1 repeaters are no longer required.
- **•** Cable pair conditioning, pair separation, and bridged tap removal are not required.

In general, HiGain HDSL2 systems:

- Operate effectively in the same cable binder group with other HDSL2 lines, HDSL, T1, ADSL, SDSL, POTS, DDS, and other transmission schemes.
- **•** Can be used with customers requiring DS1 service on a temporary or permanent basis.
- **•** Provide a means of quickly deploying service in advance of fiber-optic transmission systems.

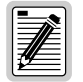

**DS1 is used throughout this document to refer to either the remote unit's DS1 interface or the line unit's DSX-1 interface.**

# <span id="page-8-0"></span>**FRONT PANEL**

[Figure 1](#page-8-1) shows the H2TU-R-402 List 4E front panel. [Table 1 on page 4](#page-9-0) describes the front-panel components. For pinout diagrams of the H2TU-R card-edge connector and craft port, refer to ["Appendix A - Specifications" on](#page-36-0)  [page 31](#page-36-0).

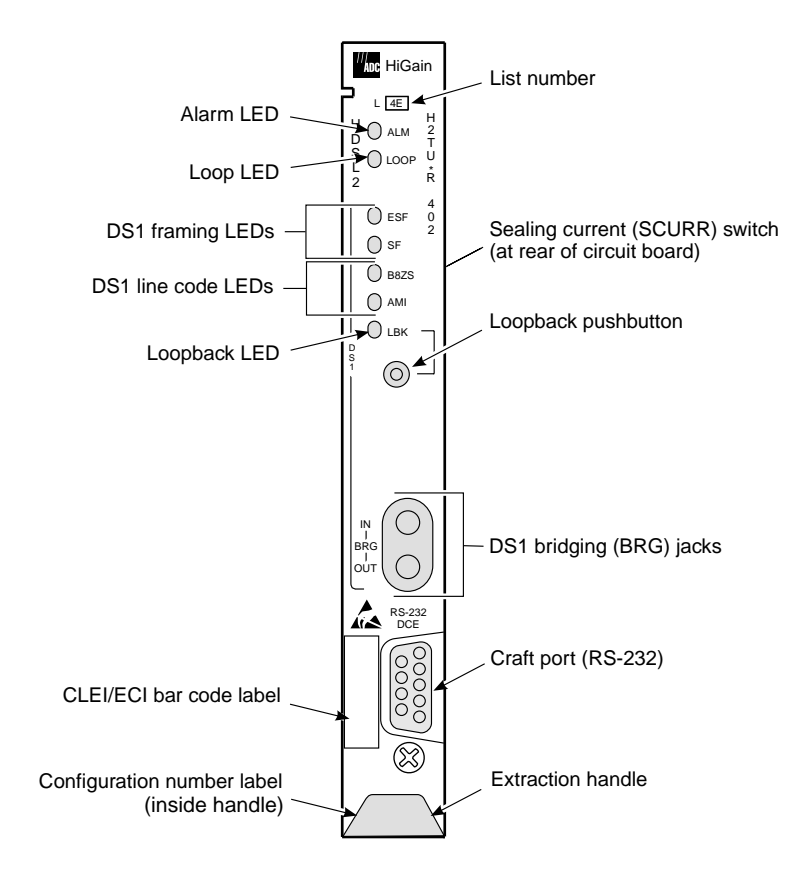

<span id="page-8-1"></span>*Figure 1. H2TU-R-402 List 4E Front Panel*

<span id="page-9-0"></span>

| Front-panel Feature                  | <b>Function</b>                                                                                                    |
|--------------------------------------|----------------------------------------------------------------------------------------------------|
| List number                          | Identifies the list number of the H2TU-R-402.                                                                                                    |
| Alarm (ALM) LED                      | Shows alarm states for remote and local Loss of Signal (LOS).                                                                                                    |
| Steady red                           | Indicates a Loss of Signal (LOS) condition at the T1 input of the H2TU-R-402.                                                                                                    |
| Blinking                             | Indicates an LOS condition at the T1 input of the H2TU-C line unit.                                                                                                    |
| Loop LED                             | Displays HDSL2 Loop condition.                                                                                                    |
| Steady green                         | Indicates HDSL2 loop is in sync.                                                                                                    |
| <b>Blinking once</b><br>per second   | Indicates the HDSL2 loop is trying to acquire sync.                                                                                                    |
| Blinking 4 times<br>per second       | Indicates a margin alarm condition on the HDSL2 loop.                                                                                                    |
| Blinking 10 times<br>per second      | Indicates a Cyclic Redundancy Check (CRC) error on the HDSL2 loop.                                                                                                    |
| <b>OFF</b>                           | Indicates no activity on the HDSL2 loop.                                                                                                    |
| DS1 Framing LEDs (ESF and SF)        | Indicates framing patterns. If DS1 signals are not detected, the ESF and SF LEDs will not light.                                                                                                    |
| ESF LED = Steady green               | Indicates Extended Super Frame (ESF). The LED blinks once per second when a frame error<br>occurs.                                                                                                    |
| SF LED = Steady green                | Indicates Super Frame (SF). The LED blinks once per second when a frame error occurs.                                                                                                    |
| <b>OFF</b>                           | Indicates unframed or no signal.                                                                                                    |
| DS1 Line Code LEDs (B8ZS and<br>AMI) | Indicates DS1 code options. If DS1 signals are not detected, the ESF, SF, B8ZS, and AMI LEDs<br>will not light.                                                                                                    |
| B8ZS LED = Steady green              | Indicates that the DS1 line code option is set to Bipolar with 8-Zero Substitution (B8ZS). The LED<br>blinks once per second when a string of excessive zeros is detected.                                                                     |
| AMI LED = Steady green               | Indicates that the user DS1 line code option is set to Alternate Mark Inversion (AMI). This LED<br>blinks once per second when a Bipolar Violation (BPV) is detected.                                                                          |
| Loopback (LPBK) LED                  | Shows loopback states to and from the network and to and from the Customer Interface (CI).                                                                                                    |
| Steady yellow                        | Indicates Network Remote (NREM) loopback, SmartJack (SMJK) loopback, or Transmit Loss of<br>Signal (TLOS) loopback.                                                                                                    |
| <b>Blinking once</b><br>per second   | Indicates Customer Local Loopback (CLOC) loopback state.                                                                                                    |
| Blinking 4 times per second          | Indicates the H2TU-R is in an Armed state.                                                                                                    |
| Loopback pushbutton                  | Activates or deactivates a dual loopback (NREM and CLOC) at the H2TU-R when the button is<br>depressed for more than five (5) seconds.                                                                                                    |
| Sealing current (SCURR) switch       | Enables sealing current option when H2TU-R is locally powered.                                                                                                    |
| DS1 bridging (BRG) jacks             | Provides non-intrusive bridging jack access to (OUT) and from (IN) the HDSL2 span at the DS1<br>interface. Allows the DS1 payload to be monitored.                                                                                             |
| Craft port (RS-232)                  | Provides bidirectional communication between the unit and an external terminal to allow<br>configuration and performance monitoring through the maintenance terminal screens.                                                                  |
| CLEI and ECI bar code label          | Provides the human-readable Common Language Equipment Identifier (CLEI) code number and<br>the Equipment Catalog Item (ECI) bar code number.                                                                                                   |
| Configuration number                 | The configuration number identifies the version of the product. New configuration numbers<br>usually accompany changes in the last two characters of the CLEI code.                                                                            |
|                                      | The configuration number is found on a small label attached to the PC board. It can also be found<br>as the last two numbers (following the x) of the 13-character part number label affixed to the PC<br>board. For example: 150-1234-01-x01. |
| <b>Extraction handle</b>             | Used to remove the H2TU-R-402 from its card slot.                                                                                                    |

*Table 1. Front-Panel Description*

# <span id="page-10-0"></span>**INSTALLATION**

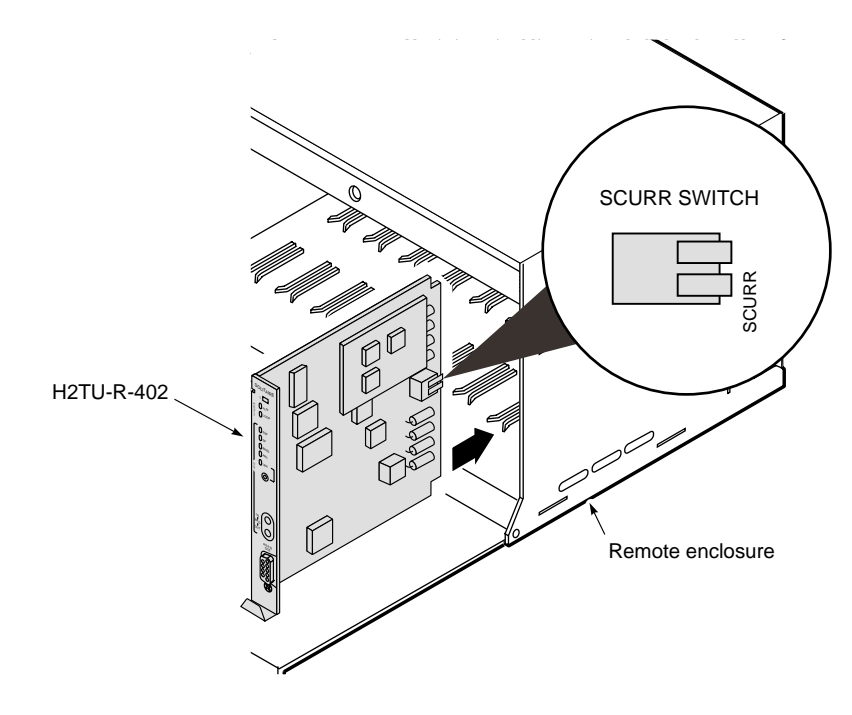

*Figure 2. Installing the H2TU-R-402 List 4E*

<span id="page-10-1"></span>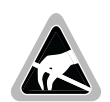

**Wear an antistatic wrist strap when installing the H2TU-R. Avoid touching components on the circuit board.**

- **1** Check the setting of the SCURR switch. The default setting is disabled (up position). If the H2TU-R is locally powered, and your application requires sealing current, place the SCURR switch in the down position.
- **2** Align the H2TU-R with the enclosure slot guides and slide the unit in. Push the unit back until it touches the backplane card-edge connector.
- **3** Place your thumbs on the front panel and push the H2TU-R into the card-edge connector.

## <span id="page-11-0"></span>**VERIFICATION**

#### <span id="page-11-1"></span>**Verification without an Upstream Device**

Verify that the H2TU-R powers up. The following should occur:

- **•** The front-panel ALM LED is a steady red.
- **•** The LOOP LED is flashing green.
- If receiving a DS1 signal, one of the DS1 framing LEDs (ESF or SF) and one of the DS1 line code LEDs (B8ZS or AMI) is a steady green.

#### <span id="page-11-2"></span>**Verification with an Upstream Device**

- **1** Verify that the H2TU-R powers up.
	- **•** The front-panel ALM LED is a steady red.
	- **•** The LOOP LED is flashing green.
	- **•** If receiving a DS1 signal, one of the DS1 framing LEDs (ESF or SF) and one of the DS1 line code LEDs (B8ZS or AMI) is a steady green.
- **2** Verify that the H2TU-R attempts to communicate with an upstream device (LOOP LED is flashing green). One of the following occurs:
	- **•** If an upstream device is successfully identified and the HDSL2 loop synchronizes, the LOOP LED lights a steady green.
	- **•** If upstream devices are not successfully identified, the H2TU-R continues to attempt communication (LOOP LED flashes green) until an upstream device is detected.

# <span id="page-12-0"></span>**VIEWING SYSTEM SCREENS**

The H2TU-R-402 supports both local and remote logon through a maintenance terminal (ASCII terminal or PC running terminal emulation software) connected to its front-panel craft port.

From the maintenance terminal you can access menus and screens that are replications of those viewed at the H2TU-C. You can view system settings and inventory, initiate loopbacks, and monitor performance. If the Remote Provisioning option is enabled at the H2TU-C, you can configure the circuit.

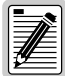

**Initial provisioning of the HiGain HDSL2 system is performed at the H2TU-C line unit. For more information about the HiGain HDSL2 screens, provisioning, and troubleshooting, download the appropriate H2TU-C line unit user manual from the ADC website at www.adc.com. To order a hard copy, please contact your sales representative.**

## <span id="page-12-1"></span>**CONNECTING TO A MAINTENANCE TERMINAL**

To connect to a maintenance terminal:

- **1** Connect a standard 9-pin serial cable to the RS-232 craft port ([Figure 1 on page 3](#page-8-1)) on the H2TU-R-402 front panel.
- **2** Connect the other end of the cable to the serial port on the maintenance terminal.
- **3** Start a terminal emulation program such as ProComm (emulating a VT100 terminal).
- **4** Configure the maintenance terminal to the following communication settings:
	- **•** 9600 baud
	- **•** No parity
	- **•** 8 data bits
	- **•** 1 stop bit
	- **•** Hardware flow control to OFF
- **5** If necessary, press  $\overline{\text{CTRL}} + \overline{\text{R}}$  to refresh the HiGain HDSL2 logon screen.

## <span id="page-12-2"></span>**LOGON SCREEN**

The maintenance terminal screens allow you to monitor, provision, and troubleshoot the HiGain HDSL2 system.

To select a menu from the HiGain HDSL2 logon screen [\(Figure 3 on page 8](#page-13-1)), do one of the following:

- **•** Press the first letter of the menu.
- Use the  $\leftarrow \rightarrow$  arrow keys to select the menu, and then press **ENTER**.

[Table 2 on page 8](#page-13-0) describes the Logon screen menus. [Table 3 on page 9](#page-14-0) summarizes the navigational keys. They are also listed in the onscreen Help menu.

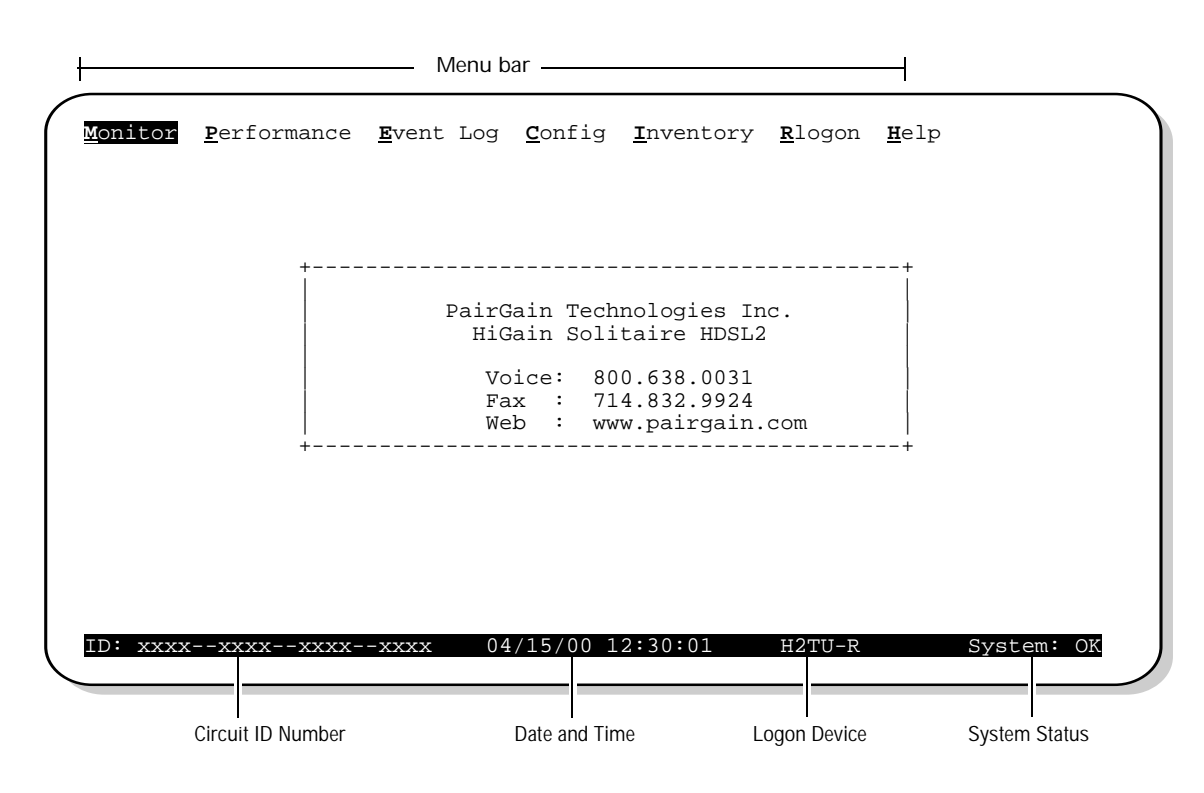

*Figure 3. Logon Screen*

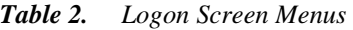

<span id="page-13-1"></span><span id="page-13-0"></span>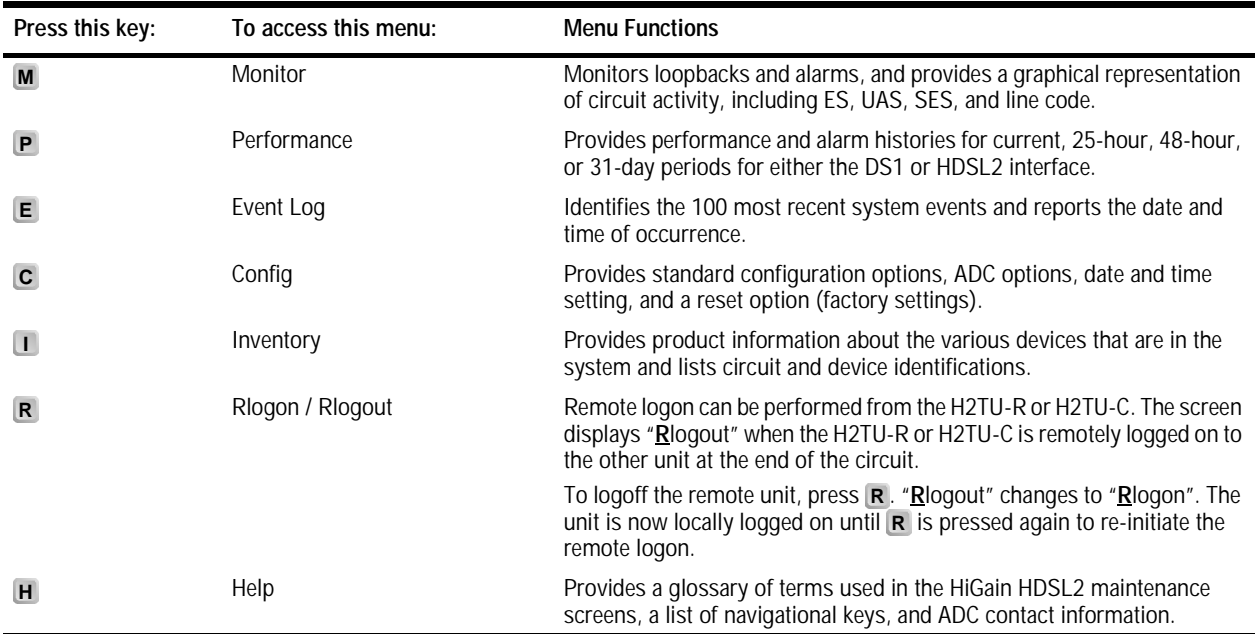

<span id="page-14-0"></span>

| Key <sup>(a)</sup>                                           | <b>Function</b>                                                                         |
|--------------------------------------------------------------|-----------------------------------------------------------------------------------------|
| <b>SPACEBAR</b>                                              | Cycle through selections.                                                               |
| <b>ENTER</b>                                                 | Activate the current setting or choice, or display a menu.                              |
| <b>ESC</b> or $F11 (VT100)$                                  | Return to the parent menu.                                                              |
| $\uparrow$ or $\overline{\text{CTRL}} + \overline{\text{E}}$ | Select the submenu or item above the current one, or return to the previous menu.       |
| $\downarrow$ or CTRL + $\chi$                                | Select the submenu or item below the current one.                                       |
| $\rightarrow$ or $\boxed{\text{CTRL}} + \boxed{\text{D}}$    | Select the menu or item to the right of the current one.                                |
| $\leftarrow$ or $\boxed{\text{CTRL}} + \boxed{\text{S}}$     | Select the menu or item to the left of the current one, or return to the previous menu. |
| $CTRL$ + R                                                   | Refresh the screen.                                                                     |

*Table 3. Navigational Keys for the HiGain HDSL2 Maintenance Terminal Screens*

(a) Legacy management units require use of control keys instead of arrow keys.

# <span id="page-15-0"></span>**MONITORING SYSTEM ACTIVITY AND PERFORMANCE**

The HiGain HDSL2 system provides the following maintenance screens for monitoring system activity and assessing performance.

- **•** The Monitor screens provide a graphical representation of circuit activity and allow initiation of loopbacks.
- The Performance screens provide current, 25-hour, 48-hour, and 31-day performance histories and a continuous alarm history.
- The Event Log provides a description of the 100 most recent events.
- **•** The Sectionalized Event Log screen displays events for all four legs of the H2TU-R DS1 interface.

## <span id="page-15-1"></span>**USING THE MONITOR SCREEN TO VIEW SYSTEM ACTIVITY**

**1** Press **M** to view the system diagram.

[Figure 4](#page-15-2) shows an armed circuit with an active loopback and alarms. Terms used on the system diagram are defined in the onscreen Help menu glossary. Abnormal situations are highlighted on the diagram. See [Table 4](#page-16-0)  [on page 11](#page-16-0) for screen field descriptions.

![](_page_15_Figure_11.jpeg)

*Figure 4. Monitor Screen - Active Loopback with Alarms*

- <span id="page-15-2"></span>**2** To initiate a loopback, press the **SPACEBAR** to cycle though the loopback choices. Press **ENTER** to make your choice.
- **3** When prompted with the message: Are you sure  $(Y/N)$ ?, press **Y** to initiate the loopback or  $N$  to cancel. For more information about loopbacks and troubleshooting, see ["Loopback Operation" on page 24.](#page-29-0)

**4** To initiate a loopdown of all active loopbacks, press the **SPACEBAR** to select **LPDN**, then press **ENTER** or **N**. When prompted with the message: Are you sure  $(Y/N)$ ?, press **Y** to initiate the loopdown or N to cancel.

<span id="page-16-0"></span>![](_page_16_Picture_224.jpeg)

![](_page_16_Picture_225.jpeg)

## <span id="page-17-0"></span>**USING THE PERFORMANCE SCREENS TO VIEW PERFORMANCE DATA**

To access the Performance history screens:

- **1** Press **P** to select the Performance screen.
- **2** Press the to select either interface (**H2TU-C DS1, H2TU-R DS1, H2TU-C HDSL2,** or **H2TU-R SPACEBAR HDSL2**), then press **ENTER**.
- **3** Press the **SPACEBAR** to select the type of statistics (**Current**, **Alarm History, 25 Hour History, 48 Hour History**, or 31 Day History), then press **ENTER**.

![](_page_17_Picture_7.jpeg)

**Performance screens for the H2TU-C are shown only when they are different from the H2TU-R screens.**

#### <span id="page-17-1"></span>**Performance History at the DS1 Interface**

[Figure 5](#page-17-2) is an example of a 31-Day History screen for the H2TU-R DS1 interface. The DS1 interface provides 31-day, 48-hour, 25-hour, and current statistics screens for the H2TU-R and the H2TU-C. [Table 5 on page 16](#page-21-0) describes the kinds of errors reported for these screens.

| Monitor                                                                                                |      |          | Performance Event Log Config Inventory Rlogon Help            |                   |                             |          |          |          |   |            |
|----------------------------------------------------------------------------------------------------|------|----------|---------------------------------------------------------------|-------------------|-----------------------------|----------|----------|----------|---|------------|
|                                                                                                    |      |          | H2TU-R DS-1 31 Day History (Page 1 of 3)                      |                   |                             |          |          |          |   |            |
| Date                                                                                                   | ES-L |          | SES-L UAS-L CV-L PDVS-L ES-P SES-P UAS-P PRM-NE PRM-FE        |                   |                             |          |          |          |   |            |
| 04/03                                                                                                  |      |          |                                                               |                   |                             |          |          |          |   |            |
| 04/04                                                                                                  |      |          |                                                               |                   |                             |          |          |          |   |            |
| 04/05                                                                                                  |      |          |                                                               |                   |                             |          |          |          |   |            |
| 04/06                                                                                                  |      |          |                                                               |                   |                             |          |          |          |   |            |
| 04/07                                                                                                  |      |          |                                                               |                   |                             |          |          |          |   |            |
| 04/08                                                                                                  |      |          |                                                               |                   |                             |          |          |          |   |            |
| 04/09                                                                                                  |      |          |                                                               |                   |                             |          |          |          |   |            |
| 04/10                                                                                                  |      |          |                                                               |                   |                             |          |          |          |   |            |
| 04/11                                                                                                  |      |          |                                                               |                   |                             |          |          |          |   |            |
| 04/12                                                                                                  |      |          |                                                               |                   |                             |          |          |          |   |            |
| 04/13                                                                                                  |      |          |                                                               |                   |                             |          |          |          |   |            |
| 04/14                                                                                                  | 14   | 10       | 10                                                            | $12 \overline{ }$ | 10                          | $10^{-}$ | $\Omega$ | $\Omega$ | 0 | 0          |
| 04/15                                                                                                  | 0    | $\Omega$ | $\Omega$                                                      | 2                 | $\Omega$                    | $\Omega$ | $\Omega$ | U        | 0 | 0          |
|                                                                                                    |      |          | Press: $(N)$ ext Page, $(P)$ revious Page, $C(1)$ ear History |                   |                             |          |          |          |   |            |
| Press <space> to cycle through Interface : H2TU-R DS-1<br/>choices and <enter> to view</enter></space> |      |          |                                                               |                   | Statistics : 31 Day History |          |          |          |   |            |
| ID: XXXX--XXXX--XXXX--XXXX                                                                             |      |          |                                                               |                   | 04/15/00 12:30:01           |          | $H2TU-R$ |          |   | System: OK |

<span id="page-17-2"></span>*Figure 5. H2TU-R DS1 31-day Performance History*

|       |                            |          | Monitor Performance Event Log Config Inventory Rlogon Help     |                   |                          |          |             |                                                         |            |
|-------|----------------------------|----------|----------------------------------------------------------------|-------------------|--------------------------|----------|-------------|---------------------------------------------------------|------------|
|       |                            |          | H2TU-C DS-1 31 Day History (Page 1 of 3)                       |                   |                          |          |             |                                                         |            |
| Date  |                            |          | ES-L SES-L UAS-L CV-L PDVS-L ES-P SES-P UAS-P                  |                   |                          |          |             |                                                         |            |
| 04/03 |                            |          |                                                                |                   |                          |          |             |                                                         |            |
| 04/04 |                            |          |                                                                |                   |                          |          |             |                                                         |            |
| 04/05 |                            |          |                                                                |                   |                          |          |             |                                                         |            |
| 04/06 |                            |          |                                                                |                   |                          |          |             |                                                         |            |
| 04/07 |                            |          |                                                                |                   |                          |          |             |                                                         |            |
| 04/08 |                            |          |                                                                |                   |                          |          |             |                                                         |            |
| 04/09 |                            |          |                                                                |                   |                          |          |             |                                                         |            |
| 04/10 |                            |          |                                                                |                   |                          |          |             |                                                         |            |
| 04/11 |                            |          |                                                                |                   |                          |          |             |                                                         |            |
| 04/12 |                            |          |                                                                |                   |                          |          |             |                                                         |            |
| 04/13 |                            |          |                                                                |                   | $\overline{\phantom{0}}$ |          |             |                                                         |            |
| 04/14 | 14 1                       | 10       | 10                                                             | 12                | 10                       | 10       | $\mathbf 0$ | $\Omega$                                                |            |
| 04/15 | $\Omega$                   | $\Omega$ | $\Omega$                                                       | 2                 | $\Omega$                 | $\Omega$ | U           | <sup>0</sup>                                            |            |
|       |                            |          |                                                                |                   |                          |          |             | Press: (N) ext Page, (P) revious Page, C(l) ear History |            |
|       |                            |          | Press <space> to cycle through Interface : H2TU-C DS-1</space> |                   |                          |          |             |                                                         |            |
|       |                            |          | choices and <enter> to view Statistics: 31 Day History</enter> |                   |                          |          |             |                                                         |            |
|       | ID: xxxx--xxxx--xxxx--xxxx |          |                                                                | 04/15/00 12:30:01 |                          |          | H2TU-R      |                                                         | System: OK |

*Figure 6. H2TU-C DS1 31-day Performance History*

<span id="page-18-0"></span>

| Time<br>23:00<br>1:00<br>2:00<br>3:00<br>4:00                                                                                       |          |            | H2TU-R DS-1 48 Hour History (Page 1 of 4)<br>ES-L SES-L UAS-L CV-L PDVS-L ES-P SES-P UAS-P PRM-NE PRM-FE |                     |              |          |              |          |          |   |
|----------------------------------------------------------------------------------------------------|----------|------------|----------------------------------------------------------------------------------------------------|---------------------|--------------|----------|--------------|----------|----------|---|
|                                                                                                    |          |            |                                                                                                    |                     |              |          |              |          |          |   |
|                                                                                                    |          |            |                                                                                                    |                     |              |          |              |          |          |   |
|                                                                                                    |          |            |                                                                                                    |                     |              |          |              |          |          |   |
|                                                                                                    |          |            |                                                                                                    |                     |              |          |              |          |          |   |
|                                                                                                    |          |            |                                                                                                    |                     |              |          |              |          |          |   |
|                                                                                                    |          |            |                                                                                                    |                     |              |          |              |          |          |   |
|                                                                                                    |          |            |                                                                                                    |                     |              |          |              |          |          |   |
| 5:00                                                                                                    |          |            |                                                                                                    |                     |              |          |              |          |          |   |
| 6:00                                                                                                    |          |            |                                                                                                    |                     |              |          |              |          |          |   |
| 7:00                                                                                                    |          |            |                                                                                                    |                     |              |          |              |          |          |   |
| 8:00                                                                                                    |          |            |                                                                                                    |                     |              |          |              |          |          |   |
| 9:00                                                                                                    |          |            |                                                                                                    |                     |              |          |              |          |          |   |
| 10:00                                                                                                    |          |            |                                                                                                    |                     |              |          |              |          |          |   |
| 11:00                                                                                                    | 14       | 10         | 10                                                                                                    | $12 \quad$          | 10           | 10       | $\Omega$     | $\Omega$ | 0        | 0 |
| 12:00                                                                                                    | $\Omega$ | $\bigcirc$ | $\Omega$                                                                                                 | 2                   | <sup>0</sup> | $\Omega$ | <sup>0</sup> | O        | $\Omega$ | 0 |
|                                                                                                    |          |            | Press: (N) ext Page, (P) revious Page, $C(1)$ ear History                                                |                     |              |          |              |          |          |   |
| Press <space> to cycle through Interface : H2TU-R DS-1<br/>choices and <enter> to view Statistics : 48 Hour History</enter></space> |          |            |                                                                                                    | $04/15/00$ 12:30:01 |              |          | $H2TU-R$     |          |          |   |

<span id="page-18-1"></span>*Figure 7. H2TU-R DS1 48-hour Performance History*

|       |        |          | Monitor Performance Event Log Config Inventory Rlogon Help                   |   |    |                 |          |                                                               |
|-------|--------|----------|------------------------------------------------------------------------------|---|----|-----------------|----------|---------------------------------------------------------------|
|       |        |          | H2TU-C DS-1 48 Hour History (Page 1 of 4)                                    |   |    |                 |          |                                                               |
| Time  |        |          | ES-L SES-L UAS-L CV-L PDVS-L ES-P SES-P UAS-P                                |   |    |                 |          |                                                               |
| 23:00 |        |          |                                                                              |   |    |                 |          |                                                               |
| 1:00  |        |          |                                                                              |   |    |                 |          |                                                               |
| 2:00  |        |          |                                                                              |   |    |                 |          |                                                               |
| 3:00  |        |          |                                                                              |   |    |                 |          |                                                               |
| 4:00  |        |          |                                                                              |   |    |                 |          |                                                               |
| 5:00  |        |          |                                                                              |   |    |                 |          |                                                               |
| 6:00  |        |          |                                                                              |   |    |                 |          |                                                               |
| 7:00  |        |          |                                                                              |   |    |                 |          |                                                               |
| 8:00  |        |          |                                                                              |   |    |                 |          |                                                               |
| 9:00  |        |          |                                                                              |   |    |                 |          |                                                               |
| 10:00 |        |          |                                                                              |   |    |                 |          |                                                               |
| 11:00 | 14     | 10       | 10 12                                                                        |   | 10 | 10 <sup>1</sup> | $\Omega$ | 0                                                             |
| 12:00 | $\cap$ | $\Omega$ | $\Omega$                                                                     | 2 |    | <sup>0</sup>    |          |                                                               |
|       |        |          |                                                                              |   |    |                 |          | Press: $(N)$ ext Page, $(P)$ revious Page, $C(1)$ ear History |
|       |        |          | Press <space> to cycle through Interface : H2TU-C DS-1</space>               |   |    |                 |          |                                                               |
|       |        |          | choices and <enter> to view Statistics: 48 Hour History</enter>              |   |    |                 |          |                                                               |
|       |        |          | ID: $\text{XXX} = -\text{XXX} = -\text{XXX} = -\text{XXX}$ 04/15/00 12:30:01 |   |    |                 | H2TU-R   | System: OK                                                    |

*Figure 8. H2TU-C DS1 48-hour Performance History*

<span id="page-19-0"></span>

| Time  |          |            |          |   | ES-L SES-L UAS-L CV-L PDVS-L ES-P SES-P UAS-P PRM-NE PRM-FE |          |          |              |          |   |
|-------|----------|------------|----------|---|-------------------------------------------------------------|----------|----------|--------------|----------|---|
| 9:30  |          |            |          |   |                                                             |          |          |              |          |   |
| 9:45  |          |            |          |   |                                                             |          |          |              |          |   |
| 10:00 |          |            |          |   |                                                             |          |          |              |          |   |
| 10:15 |          |            |          |   |                                                             |          |          |              |          |   |
| 10:30 |          |            |          |   |                                                             |          |          |              |          |   |
| 10:45 |          |            |          |   |                                                             |          |          |              |          |   |
| 11:00 |          |            |          |   |                                                             |          |          |              |          |   |
| 11:15 |          |            |          |   |                                                             |          |          |              |          |   |
| 11:30 |          |            |          |   |                                                             |          |          |              |          |   |
| 11:45 |          |            |          |   |                                                             |          |          |              |          |   |
| 12:00 |          |            |          |   |                                                             |          |          |              |          |   |
| 12:15 | 14       | 10         | 10       |   | 12 10                                                       | $10^{-}$ | $\Omega$ | 0            | $\Omega$ | 0 |
| 12:30 | $\Omega$ | $\bigcirc$ | $\Omega$ | 2 | $\Omega$                                                    | $\Omega$ | $\Omega$ | <sup>0</sup> |          |   |
|       |          |            |          |   | Press: (N) ext Page, (P) revious Page, C(l) ear History     |          |          |              |          |   |

<span id="page-19-1"></span>*Figure 9. H2TU-R DS1 25-hour Performance History*

| Monitor Performance Event Log Config Inventory Rlogon Help      |          |          |                                               |                   |          |                         |          |                                                               |            |  |
|-----------------------------------------------------------------|----------|----------|-----------------------------------------------|-------------------|----------|-------------------------|----------|---------------------------------------------------------------|------------|--|
|                                                                 |          |          | H2TU-C DS-1 25 Hour History (Page 1 of 9)     |                   |          |                         |          |                                                               |            |  |
| Time                                                            |          |          | ES-L SES-L UAS-L CV-L PDVS-L ES-P SES-P UAS-P |                   |          |                         |          |                                                               |            |  |
| 9:30                                                            |          |          |                                               |                   |          |                         |          |                                                               |            |  |
| 9:45                                                            |          |          |                                               |                   |          |                         |          |                                                               |            |  |
| 10:00                                                           |          |          |                                               |                   |          |                         |          |                                                               |            |  |
| 10:15                                                           |          |          |                                               |                   |          |                         |          |                                                               |            |  |
| 10:30                                                           |          |          |                                               |                   |          |                         |          |                                                               |            |  |
| 10:45                                                           |          |          |                                               |                   |          |                         |          |                                                               |            |  |
| 11:00                                                           |          |          |                                               |                   |          |                         |          |                                                               |            |  |
| 11:15                                                           |          |          |                                               |                   |          |                         |          |                                                               |            |  |
| 11:30                                                           |          |          |                                               |                   |          |                         |          |                                                               |            |  |
| 11:45                                                           |          |          |                                               |                   |          |                         |          |                                                               |            |  |
| 12:00                                                           |          |          |                                               |                   |          |                         |          |                                                               |            |  |
| 12:15                                                           | 14       | 10       | $10^{-}$                                      | 12                | 10       | 10                      | $\Omega$ | 0                                                             |            |  |
| 12:30                                                           | $\Omega$ | $\Omega$ | $\Omega$                                      | $\overline{2}$    | $\Omega$ | $\Omega$                |          | O                                                             |            |  |
|                                                                 |          |          |                                               |                   |          |                         |          | Press: $(N)$ ext Page, $(P)$ revious Page, $C(1)$ ear History |            |  |
|                                                                 |          |          |                                               |                   |          |                         |          |                                                               |            |  |
| Press <space> to cycle through</space>                          |          |          |                                               |                   |          | Interface : H2TU-C DS-1 |          |                                                               |            |  |
| choices and <enter> to view Statistics: 25 Hour History</enter> |          |          |                                               |                   |          |                         |          |                                                               |            |  |
| ID: xxxx--xxxx--xxxx--xxxx                                      |          |          |                                               | 04/15/00 12:30:01 |          |                         | $H2TU-R$ |                                                               | System: OK |  |

*Figure 10. H2TU-C DS1 25-hour Performance History*

<span id="page-20-0"></span>

|         |             |                             |          | Monitor Performance Event Log Config Inventory Rlogon Help     |        |  |            |  |
|---------|-------------|-----------------------------|----------|----------------------------------------------------------------|--------|--|------------|--|
|         |             |                             |          | H2TU-R DS-1 Current Statistics                                 |        |  |            |  |
|         |             | 1 Day 1 Hour 15 Min         |          |                                                                |        |  |            |  |
| $ES-L$  | 0           | $\Omega$                    | $\Omega$ |                                                                |        |  |            |  |
| $SES-L$ | 0           | 0                           | 0        |                                                                |        |  |            |  |
| UAS-L   | 0           | 0                           | 0        |                                                                |        |  |            |  |
| $CV-L$  | 0           | 0                           | 0        |                                                                |        |  |            |  |
| PDVS-L  | 0           | 0                           |          |                                                                |        |  |            |  |
| $ES-P$  | $\mathbf 0$ | 0                           |          |                                                                |        |  |            |  |
| $SES-P$ | $\mathbf 0$ | 0                           |          |                                                                |        |  |            |  |
| UAS-P   | 0           | 0                           |          |                                                                |        |  |            |  |
| PRM-NE  | 0           | 0                           |          |                                                                |        |  |            |  |
| PRM-FE  | 0           | 0                           |          |                                                                |        |  |            |  |
| B8ZSS   | $\Omega$    | $\Omega$                    |          |                                                                |        |  |            |  |
| MSEC    | 3482        | 1801                        |          |                                                                |        |  |            |  |
|         |             |                             |          | Press: C(1)ear Current Statistics                              |        |  |            |  |
|         |             |                             |          | Press <space> to cycle through Interface : H2TU-R DS-1</space> |        |  |            |  |
|         |             |                             |          | choices and <enter> to view Statistics : Current</enter>       |        |  |            |  |
|         |             | ID: xxxx--xxxx--xxxxx--xxxx |          | 04/15/00 12:30:01                                              | H2TU-R |  | System: OK |  |
|         |             |                             |          |                                                                |        |  |            |  |

<span id="page-20-1"></span>*Figure 11. H2TU-R DS1 Current Statistics*

<span id="page-21-0"></span>![](_page_21_Picture_190.jpeg)

#### *Table 5. Error Acronyms Used on the DS1 Performance History Screens*

<span id="page-21-2"></span>(a) Only appears on H2TU-R Performance History screens.

<span id="page-21-3"></span>(b) Appears on the DS1 Current Statistics screens.

(c) Severely Errored Frame—Two or more frame bit errors occurring in a 0.75 ms interval for SF or a 3 ms interval for ESF.

<span id="page-21-1"></span>(d) FE is a frame bit error.

#### <span id="page-22-0"></span>**Performance History at the HDSL2 Interface**

[Figure 12](#page-22-1) is an example of a 31-Day History screen for the H2TU-R HDSL2 interface. The HDSL2 interface has 31-day, 48-hour, 25-hour, and current statistic screens for the H2TU-R and H2TU-C. [Table 6 on page 19](#page-24-2) describes the kinds of errors reported for these screens.

| Monitor |                                                                                                    |     |     |                   |       | Performance Event Log Config Inventory Rlogon Help |                                                               |
|---------|----------------------------------------------------------------------------------------------------|-----|-----|-------------------|-------|----------------------------------------------------|---------------------------------------------------------------|
|         |                                                                                                    |     |     |                   |       | H2TU-R HDSL2 31 Day History (Page 1 of 3)          |                                                               |
| Date    | ES                                                                                                    | SES | UAS | CV                | LOSWS |                                                    |                                                               |
| 04/03   |                                                                                                    |     |     |                   |       |                                                    |                                                               |
| 04/04   |                                                                                                    |     |     |                   |       |                                                    |                                                               |
| 04/05   |                                                                                                    |     |     |                   |       |                                                    |                                                               |
| 04/06   |                                                                                                    |     |     |                   |       |                                                    |                                                               |
| 04/07   |                                                                                                    |     |     |                   |       |                                                    |                                                               |
| 04/08   |                                                                                                    |     |     |                   |       |                                                    |                                                               |
| 04/09   |                                                                                                    |     |     |                   |       |                                                    |                                                               |
| 04/10   |                                                                                                    |     |     |                   |       |                                                    |                                                               |
| 04/11   |                                                                                                    |     |     |                   |       |                                                    |                                                               |
| 04/12   |                                                                                                    |     |     |                   |       |                                                    |                                                               |
| 04/13   |                                                                                                    |     |     |                   |       |                                                    |                                                               |
| 04/14   |                                                                                                    |     |     |                   |       |                                                    |                                                               |
| 04/15   | 14                                                                                                    | 10  | 14  | 10                | 10    |                                                    |                                                               |
|         |                                                                                                    |     |     |                   |       |                                                    | Press: $(N)$ ext Page, $(P)$ revious Page, $C(1)$ ear History |
|         | Press <space> to cycle through Interface : H2TU-R HDSL2<br/>choices and <enter> to view<br/>ID: xxxx--xxxx--xxxx--xxxx</enter></space> |     |     | 04/15/00 12:30:01 |       | Statistics : 31 Day History<br>H2TU-R              | System: OK                                                    |

*Figure 12. H2TU-R HDSL2 31-day Performance History*

<span id="page-22-1"></span>

|       |          |           | Monitor Performance Event Log Config Inventory Rlogon Help                |               |          |        |            |
|-------|----------|-----------|---------------------------------------------------------------------------|---------------|----------|--------|------------|
|       |          |           | H2TU-R HDSL2 48 Hour History (Page 1 of 4)                                |               |          |        |            |
| Time  | ES       | SES       | UAS                                                                       | <b>CV</b>     | LOSWS    |        |            |
| 23:00 |          |           |                                                                           |               |          |        |            |
| 1:00  |          |           |                                                                           |               |          |        |            |
| 2:00  |          |           |                                                                           |               |          |        |            |
| 3:00  |          |           |                                                                           |               |          |        |            |
| 4:00  |          |           |                                                                           |               |          |        |            |
| 5:00  |          |           |                                                                           |               |          |        |            |
| 6:00  |          |           |                                                                           |               |          |        |            |
| 7:00  |          |           |                                                                           |               |          |        |            |
| 8:00  |          |           |                                                                           |               |          |        |            |
| 9:00  |          |           |                                                                           |               |          |        |            |
| 10:00 |          |           |                                                                           |               |          |        |            |
| 11:00 | 14       | 10        | 12 10                                                                     |               | 10       |        |            |
| 12:00 | $\Omega$ | $\bigcap$ | $\Omega$                                                                  | $\mathcal{L}$ | $\Omega$ |        |            |
|       |          |           | Press: $(N)$ ext Page, $(P)$ revious Page, $C(1)$ ear History             |               |          |        |            |
|       |          |           | Press <space> to cycle through Interface : H2TU-R HDSL2</space>           |               |          |        |            |
|       |          |           | choices and <enter> to view Statistics: 48 Hour History</enter>           |               |          |        |            |
|       |          |           | ID: $\text{XXX} - \text{XXX} - \text{XXX} - \text{XXX}$ 04/15/00 12:30:01 |               |          | H2TU-R | System: OK |

<span id="page-22-2"></span>*Figure 13. H2TU-R HDSL2 48-hour Performance History*

|                            |          |                |          |                 | Monitor Performance Event Log Config Inventory Rlogon Help                                                                           |          |            |
|----------------------------|----------|----------------|----------|-----------------|----------------------------------------------------------------------------------------------------|----------|------------|
|                            |          |                |          |                 | H2TU-R HDSL2 25 Hour History (Page 1 of 9)                                                                                           |          |            |
| Time                       | ES       | SES            | UAS      | CV <sub>1</sub> | LOSWS                                                                                                    |          |            |
| 9:45                       |          |                |          |                 |                                                                                                    |          |            |
| 10:00                      |          |                |          |                 |                                                                                                    |          |            |
| 10:15                      |          |                |          |                 |                                                                                                    |          |            |
| 10:30                      |          |                |          |                 |                                                                                                    |          |            |
| 10:45                      |          |                |          |                 |                                                                                                    |          |            |
| 11:00                      |          |                |          |                 |                                                                                                    |          |            |
| 11:15                      |          |                |          |                 |                                                                                                    |          |            |
| 11:30                      |          |                |          |                 |                                                                                                    |          |            |
| 11:45                      |          |                |          |                 |                                                                                                    |          |            |
| 12:00                      |          |                |          |                 |                                                                                                    |          |            |
| 12:15                      | 14       | 10             | 12 10    |                 | 10                                                                                                    |          |            |
| 12:30                      | $\Omega$ | $\overline{0}$ | $\Omega$ | $\Omega$        | $\Omega$                                                                                                    |          |            |
| 12:45                      | $\Omega$ | $\Omega$       | 0        | $\mathfrak{D}$  | $\Omega$                                                                                                    |          |            |
|                            |          |                |          |                 |                                                                                                    |          |            |
|                            |          |                |          |                 | Press: (N) ext Page, (P) revious Page, C(l) ear History                                                                              |          |            |
|                            |          |                |          |                 |                                                                                                    |          |            |
|                            |          |                |          |                 | Press <space> to cycle through Interface : H2TU-R HDSL2<br/>choices and <enter> to view betatistics: 25 Hour History</enter></space> |          |            |
|                            |          |                |          |                 |                                                                                                    | $H2TU-R$ |            |
| ID: xxxx--xxxx--xxxx--xxxx |          |                |          |                 | 04/15/00 12:30:01                                                                                                    |          | System: OK |

*Figure 14. H2TU-R HDSL2 25-hour Performance History*

<span id="page-23-0"></span>

|                                                                 | Monitor Performance Event Log Config Inventory Rlogon Help |                                                |                                 |                   |                      |          |            |  |
|-----------------------------------------------------------------|------------------------------------------------------------|------------------------------------------------|---------------------------------|-------------------|----------------------|----------|------------|--|
|                                                                 |                                                            |                                                | H2TU-R HDSL2 Current Statistics |                   |                      |          |            |  |
| Start                                                           |                                                            | 1 Day 1 Hour 15 Min<br>$00:00$ $12:00$ $12:30$ |                                 |                   |                      |          |            |  |
| ES                                                              | 0                                                          | 0                                              | 0                               |                   |                      |          |            |  |
| <b>SES</b>                                                      | 0                                                          | 0                                              | 0                               |                   |                      |          |            |  |
| <b>UAS</b>                                                      | $\mathbf 0$                                                | 0                                              | 0                               |                   |                      |          |            |  |
| $\text{CV}$                                                     | $\Omega$                                                   | $\Omega$                                       | 0                               |                   |                      |          |            |  |
| LOSWS                                                           | 3482                                                       | 1801                                           |                                 |                   |                      |          |            |  |
|                                                                 |                                                            | $Marqin(dB)$ LA $(dB)$                         |                                 |                   |                      |          |            |  |
| Нi                                                              | 16                                                         |                                                |                                 |                   |                      |          |            |  |
| Cur                                                             | 15                                                         | 25                                             |                                 |                   |                      |          |            |  |
| Low                                                             | 12                                                         |                                                |                                 |                   |                      |          |            |  |
|                                                                 |                                                            |                                                |                                 |                   |                      |          |            |  |
| Press: C(1)ear Current Statistics                               |                                                            |                                                |                                 |                   |                      |          |            |  |
| Press <space> to cycle through Interface : H2TU-R HDSL2</space> |                                                            |                                                |                                 |                   |                      |          |            |  |
|                                                                 | choices and <enter> to view</enter>                        |                                                |                                 |                   | Statistics : Current |          |            |  |
|                                                                 | ID: xxxx--xxxx--xxxx--xxxx                                 |                                                |                                 | 04/15/00 12:30:01 |                      | $H2TU-R$ | System: OK |  |

<span id="page-23-1"></span>*Figure 15. H2TU-R HDSL2 Current Statistics*

| <b>Error Acronym</b> | Description                                                       |
|----------------------|-------------------------------------------------------------------|
| FS.                  | Errored seconds<br>Seconds with HDSL 2 CRC $>1$ or LOSW $>1$      |
| <b>SFS</b>           | Severely errored seconds<br>Seconds with HDSL2 CRC ≥50 or LOSW ≥1 |
| UAS                  | Unavailable seconds<br>Based on 10 contiguous SES occurrences     |
| CV.                  | Code Violation<br>Total count of HDSL2 CRC errors.                |
| LOSWS                | Loss of Sync Word Second<br>Seconds with LOSW ≥1                  |

<span id="page-24-2"></span>*Table 6. Error Acronyms Used on the HDSL2 Performance History Screens*

## <span id="page-24-0"></span>**USING THE PERFORMANCE SCREENS TO VIEW ALARM DATA**

To access the alarm history screens:

- **1** Press **P** to select the Performance menu.
- **2** Press the **SPACEBAR** to select an interface (**H2TU-C** DS1, **H2TU-R** DS1, **H2TU-C HDSL2**, or **H2TU-R HDSL2**), then press **ENTER**.
- **3** Press the **SPACEBAR** until **Alarm History** is selected, then press **ENTER**.
- **4** Press **N** or **P** to page through the alarm history screens.
- **5** Press **L** to clear the selected alarm history screen.

#### <span id="page-24-1"></span>**Alarm History at the DS1 Interface**

[Figure 16](#page-24-3) below and [Figure 17 on page 20](#page-25-1) are examples of Alarm History screens for the H2TU-R DS1 interface and the H2TU-C DS1 interface, respectively. Current alarms are shown in reverse video. The types of alarms reported for the H2TU-R are described in [Table 7 on page 20](#page-25-0).

![](_page_24_Picture_269.jpeg)

<span id="page-24-3"></span>*Figure 16. H2TU-R DS1 Alarm History Screen*

![](_page_25_Figure_2.jpeg)

*Figure 17. H2TU-C DS1 Alarm History Screen*

<span id="page-25-1"></span><span id="page-25-0"></span>

| <b>Screen Alarm</b> | Front-Panel Alarm Description |                                                                                                    |
|---------------------|-------------------------------|----------------------------------------------------------------------------------------------------|
| <b>RLOS</b>         | RLOS.                         | Remote Loss of Signal— Loss of the H2TU-R DS1 input signal.                                                                                                    |
| <b>RAIS</b>         | <b>RAIS</b>                   | Remote Alarm Indication Signal—Indicates an AIS (all ones) pattern is being received at<br>the H2TU-R DS1 input port. By default AIS-CI (a) is sent towards the network.                                                                                                    |
| RAI                 | RRAI                          | Remote RAI - Remote Alarm Indication at the H2TU-R—Indicates an RAI alarm (yellow)<br>from the CPE with errors from the line unit or network.                                                                                                    |
| <b>TX RAI-CI</b>    | <b>TRCI</b>                   | Transmit RAI-CI - Remote Alarm Indication at the H2TU-R—Upon reception of an RAI<br>(yellow alarm) from the CPE, the H2TU-R sends a RAI-CI towards the network if the<br>network signal received at the H2TU-R is clear. If the network signal is impaired (LOS, AIS<br>or LOF), then the RAI is passed on to the network unaltered. This is applicable to SF or<br>ESF framing. In an all SF environment, RACI must be enabled to convert SF RAI to SF<br>RAI-CI. |
| <b>PRM-NE</b>       | <b>PRMN</b>                   | Performance Report Monitoring - Near End-The count of the PRM-NE register at the<br>H2TU-R exceeds the 10 <sup>-6</sup> BER threshold at 648 events since 12:00:00 AM.                                                                                                    |
| <b>PRM-FE</b>       | <b>PRMF</b>                   | Performance Report Monitoring - Far End—The count of the PRM-FE register at the<br>H2TU-R exceeds the 10 <sup>-6</sup> BER threshold at 648 events since 12:00:00 AM.                                                                                                    |
| <b>DBER</b>         | DBER                          | Bit Error Rate—The DS1 BER has exceeded the built-in 24-hour threshold limits of<br>approximately 10 <sup>-6</sup> .                                                                                                    |

*Table 7. H2TU-R DS1 Alarm Descriptions*

(a) AIS-CI is a modified AIS alarm pattern. Equipment not suited to detect AIS-CI still detects this signal as an AIS. AIS-CI is sent toward the network indicating that an LOS (RLOS) or AIS (RAIS) has been received from the CPE.

#### <span id="page-26-0"></span>**Alarm History at the HDSL2 Interface**

[Figure 18](#page-26-1) and [Figure 19](#page-26-2) are examples of Alarm History screens for the H2TU-R HDSL2 interface and the H2TU-C HDSL2 interface, respectively. Current alarms are shown in reverse video. The types of alarms reported for the H2TU-R are described in [Table 8 on page 22](#page-27-1).

![](_page_26_Picture_167.jpeg)

*Figure 18. H2TU-R HDSL2 Alarm History Screen*

<span id="page-26-1"></span>

| H2TU-C HDSL2 Alarm History<br>First<br>Alarm<br>Last<br>Status<br>LOSW<br>04/10/00 00:00<br>$04/15/00$ 00:45<br>ALARM<br>MAL<br>OK<br>LA<br>OK | Count.                                  |
|----------------------------------------------------------------------------------------------------|-----------------------------------------|
|                                                                                                    |                                         |
|                                                                                                    |                                         |
| 04/10/00 00:37 04/10/00 00:45<br>OK<br><b>HBER</b><br>SHORT<br>OK<br><b>GND</b><br>OK<br>OPEN<br>OK                                            | 12<br>O<br>O<br>7<br>0<br>0<br>$\Omega$ |
| Press: C(l)ear Alarm History                                                                                                    |                                         |

<span id="page-26-2"></span>*Figure 19. H2TU-C HDSL2 Alarm History Screen*

<span id="page-27-1"></span>

| <b>Screen Alarm</b> | <b>Front-Panel Alarm</b> | Description                                                                                                    |
|---------------------|--------------------------|----------------------------------------------------------------------------------------------------|
| <b>LOSW</b>         | LOSW                     | Loss of Sync Word-The HDSL2 loop has lost synchronization.                                                                         |
| MAL                 | MAL                      | Margin—The margin on the HDSL2 loop has dropped below the minimum threshold<br>value set for the system.                           |
| LA                  | ΙA                       | Loop Attenuation—The attenuation on the HDSL2 loop has exceeded the maximum value<br>set for the HDSL2 loop attenuation threshold. |
| <b>HBER</b>         | <b>HBFR</b>              | Block Error Rate—The HDSL2 BER has exceeded the set threshold limits of 10 <sup>-6</sup> or 10 <sup>-7</sup> .                     |

*Table 8. H2TU-R HDSL2 Alarm Descriptions*

## <span id="page-27-0"></span>**USING THE EVENT LOG TO TRACK SYSTEM EVENTS**

To view a running log of system events, press E to select the Event Log. The Event Log displays the date and time of the 100 most recent events (most recent displayed first) and provides a description of each event. See [Table 9 on page 23](#page-28-0) for a complete list of event log messages.

- **•** Press  $\boxed{\mathbf{N}}$  or  $\boxed{\mathbf{P}}$  to page through the event log.
- Press **T** to return to the top of the log.
- Press **L** to clear the event log.

|                                                                                                   |                                                                                                    | Monitor Performance Event Log Config Inventory Rlogon Help                                                                                                    |                                                                                                    |
|---------------------------------------------------------------------------------------------------|----------------------------------------------------------------------------------------------------|----------------------------------------------------------------------------------------------------|----------------------------------------------------------------------------------------------------|
|                                                                                                   |                                                                                                    | System Event Log (Page 1 of 7)                                                                                                    |                                                                                                    |
| #                                                                                                 | Location                                                                                                    | Date and Time                                                                                                    | Entry                                                                                                    |
| 1<br>2<br>3<br>4<br>5<br>6<br>7<br>8<br>9<br>10<br>11<br>12 <sup>°</sup><br>13 <sup>°</sup><br>15 | System<br>System<br>System<br>System<br>System<br>System<br>H2TU-C<br>H2TU-C<br>H2TU-R<br>H2TU-R<br>System<br>H2TU-C<br>H2TU-C<br>$14$ - Empty -<br>- Empty - | 04/10/00 12:25:00<br>04/10/00 12:25:00<br>04/10/00 12:25:00<br>04/10/00 12:25:00<br>04/10/00 00:13:32<br>04/10/00 00:13:27<br>04/03/00 00:13:27<br>04/03/00 00:11:16<br>04/03/00 00:10:43<br>04/03/00 00:10:30<br>04/03/00 00:04:11<br>04/03/00 00:00:40<br>04/03/00 00:00:02 | DS1 Alarm Register reset<br>HDSL2 Alarm Register Reset<br>DS1 Performance Register Reset<br>HDSL2 Performance Register Reset<br>Time set $12:25:00$<br>Date set $10/21/99$<br>NLOC: Loop-down<br>NLOC: Loop-up<br>DS1 LOS Alarm: End<br>DS1 LOS Alarm: Begin<br>DS1C: AUTO to AMI<br>HDSL2 LOSW Alarm: End<br>HDSL2 LOSW Alarm: Begin |
|                                                                                                   | ID: XXXX--XXXX--XXXX--XXXX                                                                                                    | 04/15/00 12:30:01                                                                                                    | Press: (N) ext Page, (P) revious Page, (T) op of Log, $C(1)$ ear Log<br>H2TU-R<br>System: OK                                                                                                    |

<span id="page-27-2"></span>*Figure 20. System Event Log*

![](_page_28_Picture_110.jpeg)

<span id="page-28-0"></span>![](_page_28_Picture_111.jpeg)

## <span id="page-29-0"></span>**LOOPBACK OPERATION**

HiGain HDSL2 has a family of loopback options for analyzing circuit functionality. The loopback signal is transmitted and returned to the sending device for comparison. This allows you to verify the integrity of the HDSL2 channels to the H2TU-C, the H2TU-C DSX-1 interface, and the DS1 channels to the customer. Loopback options include:

- **•** Generic Loopback (GNLB) options, including the SmartJack (SMJK) option (see [Table 10 on page 25](#page-30-0))
- **•** Special Loopback (SPLB) options (see ["Special Loopback Commands" on page 26](#page-31-0)) and the following command tables:
	- **–** Addressable Repeater Loopback command: A2LB (see [Table 11 on page 28\)](#page-33-1)
	- **–** Addressable Repeater Loopback commands: A3LB, A4LB (see [Table 12 on page 30\)](#page-35-1)

Loopbacks can be initiated by:

- **•** Selecting the loopback type using the MODE and SEL buttons on the H2TU-C front panel
- **•** Selecting the NREM-CLOC dual loopback using the LBK button on the H2TU-R front panel
- **•** Selecting the loopback type from the Monitor screen when connected to the H2TU-C or H2TU-R craft port
- **•** Entering the loopback code into the test set connected to the craft port of the H2TU-C or H2TU-R

![](_page_29_Picture_13.jpeg)

#### **The H2TU-R-402 List 4E performs a metallic loopback self test when looping up an NREM or SMJK loopback.**

**HiGain HDSL2 supports multiple loopbacks, but a single loopback is the preferred method.**

#### <span id="page-29-1"></span>**Generic Loopback Commands**

The HiGain HDSL2 Generic Loopback (GNLB) commands allow you to use inband codes to loop up either NLOC (4-in-7) or NREM (3-in-7) towards the network. In addition, these inband codes loop up CREM (6-in-7) or CLOC (5-in-7) towards the customer. Either loopup condition can be terminated (looped down) with the 3-in-5, SMJK loopdown code. All inband codes must be present for at least 5 seconds before the HiGain HDSL2 system responds. TLOS is a logic loopback caused by loss of the DS1 input from the CI.

[Figure 21](#page-29-2) summarizes the available loopbacks in the system, and [Table 10 on page 25](#page-30-0) summarizes the HiGain HDSL2 generic loopback commands. See ["GNLB Test Procedures" on page 26](#page-31-2) for the test procedures that apply when using the GNLB mode.

<span id="page-29-2"></span>![](_page_29_Figure_19.jpeg)

*Figure 21. Loopback Summary*

<span id="page-30-0"></span>![](_page_30_Picture_259.jpeg)

![](_page_30_Picture_260.jpeg)

![](_page_30_Picture_4.jpeg)

**HiGain HDSL2 systems feature the SmartJack (SMJK) option which can emulate a Network Interface Device (NID) for the purpose of loopback testing of the HiGain HDSL2 circuit. SMJK and NREM loopbacks perform the same functions, but their initiation differs. SMJK indicates that the loopback was initiated by the 2-in-5 inband command. NREM, on the other hand, is initiated by the 3-in-7 inband command, by the H2TU-R front panel LBK button, by a command issued from the maintenance terminal, or by the H2TU-C front panel MODE and SEL buttons.**

**Use the inband commands to enable or disable the SMJK loopback options. The HiGain HDSL2 system setting is normally enabled to recognize all inband SMJK loopback commands.**

#### <span id="page-31-0"></span>**Special Loopback Commands**

In addition to the GNLB loopback command mode, a HiGain HDSL2 system can be configured for one of three special loopback command modes. These command modes, A2LB, A3LB, and A4LB, are selected from the ADC Options maintenance terminal screen or by using the MODE and SEL buttons on the H2TU-C front panel. Once a loopback mode is activated, other loopback commands can be sent by a test set connected to the craft port on the H2TU-C or H2TU-R front panel.

A2LB through A4LB are special, addressable, repeater loopback modes that are supported by the H2TU-R-402 (see [Table 11 on page 28](#page-33-1) and [Table 12 on page 30](#page-35-1) for list of Addressable Repeater Loopback Commands). These loopback modes provide the HiGain HDSL2 system with sophisticated maintenance and troubleshooting tools. A2LB is patterned after the Teltrend addressable T1 repeater loopbacks. A3LB and A4LB are patterned after the Wescom addressable T1 repeater loopbacks.

These addressable repeater loopback modes have been enhanced to handle the specific requirements of the following HiGain HDSL2 customers:

- **•** A2LB (Teltrend) = Southwestern Bell
- **•** A3LB (Wescom) = New England Telephone, Bell Atlantic
- **•** A4LB (Wescom Mod 1) = New York Telephone

A2LB can be configured to do one of the following:

- **•** Block the arming code (after 2 seconds) from exiting the H2TU-C into the network, and replace it with the AIS code.
- **•** Unblock the AIS code by executing the Far End Activate code.

A3LB differs from A4LB in that A3LB supports the additional (1-in-6) SMJK loopback command.

![](_page_31_Picture_13.jpeg)

**SMJK loopback commands are only activated by inband commands.**

## <span id="page-31-1"></span>**LOOPBACK TEST PROCEDURES**

The following sections provide step-by-step test procedures for verifying the integrity of the HDSL2 channels at every module location as well as the DS1 channels to the customer and the local DSX-1 interface.

#### <span id="page-31-2"></span>**GNLB Test Procedures**

[Figure 22 on page 27](#page-32-0) is a graphical representation of the various loopback configurations with the associated GNLB commands shown. Also, refer to [Table 10 on page 25](#page-30-0) for a description of these commands.

To perform the GNLB loopback test procedure:

- **1** Have the CO tester send the NREM (3-in-7) inband loopup code for 5 seconds. The LBK LED on the front panel should be a steady yellow, and the loopback mode should be identified on the Monitor screen.
- **2** Have the CO tester transmit a DS1 test signal towards the H2TU-R-402 and verify that the returned (looped) signal to the test set is error-free.
- **3** If step 2 fails, have the CO tester transmit the 3-in-5 inband loopdown code.
- **4** Have the CO tester send the NLOC (4-in-7) inband loopup for 5 seconds. You should be able to observe the NLOC message on the Monitor screen.

**5** Repeat Step 2. If the test passes, the problem is in the downstream direction. If it fails, the problem is in the upstream direction.

![](_page_32_Figure_3.jpeg)

\* Set the NLBP option to AIS to send AIS (indicated by an all ones pattern) for any network loopback.

t A3LB and A4LB loopback codes.

‡ A2LB loopback codes.

<span id="page-32-0"></span>▲ GNLB loopback codes.

*Figure 22. Loopback Modes*

#### <span id="page-33-0"></span>**A2LB Test Procedures**

Using the codes listed in [Table 11,](#page-33-1) a network tester can activate NLOC, NRG or NREM loopbacks (or SMJK, if enabled). A tester at the customer premises can activate CLOC, CRG, or CREM loopbacks.

<span id="page-33-1"></span>![](_page_33_Picture_219.jpeg)

![](_page_33_Picture_220.jpeg)

(a) The leftmost bit arrives first in all sequences. The detection algorithm functions reliably with a random  $10^{-3}$  BER on the facility. The entire arming and loopback sequence can also be initiated at the remote H2TU-R location.

To perform the A2LB test procedures:

- **1** Send the inband Arming and NI LPBK code 11000 to the H2TU-R-402 for at least 5 seconds.
- **2** Monitor the output of the H2TU-R-402 for the return of the pattern. Return of the pattern indicates one of the following:
	- **•** The H2TU-R has looped up (if the SMJK Loopback option is enabled)
	- **•** An external NID has looped up (if the SMJK Loopback option is disabled), and the H2TU-C and H2TU-R have been armed.
- **3** Verify, if possible, that the H2TU-R LBK LED is either flashing yellow at 4-second intervals (indicating that the system is armed), or is a steady yellow (indicating that it is both armed and in SMJK loopback). The H2TU-C Status LED also flashes yellow when the system is armed.

![](_page_33_Picture_15.jpeg)

#### **If the Arming code is not returned after 5 seconds, the system may be armed but there is no active loopback.**

<sup>(</sup>b) The H2TU-R identifies CREM (and the H2TU-C identifies NLOC) with 231 bit errors, including the frame bits. When framed data is being sent in the Auto framing mode, the number of the 231 bit errors detected by the test set varies from 229 to 231, depending on whether or not the test set counts frame errors as bit errors and on the number of frame bits contained in the block of 231 error bits. The H2TU-R and H2TU-C generate this bit pattern in a series of discontinuous bursts containing 20-bit errors each, including frame bits. Those test sets that do not count frame error bits as data bit errors will indicate fewer bits than the H2TU-R and H2TU-C transmit for a CI and NI loopback.

<sup>(</sup>c) The IOR Power Down code must remain present for the duration of the powerdown mode. When this code is removed, the HiGain HDSL2 system returns to its normal unlooped and unarmed state.

- **4** Once armed, the H2TU-R-402 can be looped back by sending Intelligent Office Repeater (IOR) LPBK activation code 1101-0011-1101-0011 (D3D3) for at least 5 seconds. You should observe the following activation response pattern:
	- **a** 2 seconds of AIS (all ones pattern)
	- **b** 2 seconds of returning data pattern
	- **c** Logic errors (including the frame bit) occurring in the returned pattern comprising:
		- **–** 231 errors, if IOR LPBK (H2TU-R-402) was sent
		- **–** 20 errors, if ILR-2 (H2TU-R) was sent
	- **d** Normal looped data

This error pattern repeats every 20 seconds as long as the IOR loopback pattern is being sent. This also applies to ILR, Time-out Override, and Query commands.

The H2TU-C is now in logic loopback if the IOR NLOC loopback command was sent. The Time-out Override command or a Loopdown command can override the selection made for the loopback time-out. If the Time-out Override code 1101-0101-1101-0110 (D5D6) is received after activating a loopback, then the automatic timed expiration of the loopback is inhibited. If this Time-out Override is sent, then the only way to loop the H2TU-R-402 down is to do one of the following:

- **•** Issue the IR loopdown (LPDN) code 1001-0011-1001-0011 (9393)
- **•** Issue the NI LPDN and Disarm inband code 11100 or the ESF-DL code (FF24).

![](_page_34_Picture_174.jpeg)

**The Time-out Override function is only valid for the current active loopback. The automatic time-out timer is restored during subsequent loopback sessions.**

- **5** Once the test is complete, do one of the following:
	- **•** If the system is to loop down but remain Armed, send the IR LPDN code.
	- If all the equipment is to be looped down, disarmed, and returned to normal operation, send the disarm inband code 11100 or the ESF-DL code (FF24).

![](_page_34_Picture_18.jpeg)

**The Armed mode has an automatic time-out of 120 minutes, but this timer is reset to 120 for any of the following events:** 

- **• Loopback terminates (manually or time-out)**
- **• Query**
- **• Alternate query**
- **• Far End activate**
- **• Another ARM command**

**This timer is inhibited while any of the valid command codes are being sent. Once the codes are removed, the timer restarts at 120.** 

#### <span id="page-35-0"></span>**A3LB and A4LB Test Procedures**

The H2TU-C can be looped back by sending the Addressable Office Repeater (AOR) LPBK activation code 1111-1111-0001-1110 (FF1E) for at least 5 seconds. This causes the H2TU-R-402 to enter the NLOC state. The H2TU-C Loopback Time-out (LBTO) setting determines the duration of this loopback unless it is overridden by the reception of a second identical 16-bit loopup command before the timer expires. When this time-out override state exists, the only way to loop the H2TU-R-402 down is to issue one of the three loopdown commands listed in [Table 12.](#page-35-1) The automatic time-out mode is restored during subsequent loopback sessions.

[Table 12](#page-35-1) summarizes the codes required to execute Addressable 3 (A3LB) and Addressable 4 (A4LB) repeater loopback commands. All code sequences must be present for at least 5 seconds.

<span id="page-35-1"></span>

| Name        | Description                                       | Binary Code <sup>(a)</sup> (Hexadecimal Equivalent) |
|-------------|---------------------------------------------------|-----------------------------------------------------|
| <b>NLOC</b> | H2TU-R-402 loopup from NI                         | 1111-1111-0001-1110 (FF1E)                          |
| CREM        | H2TU-R-402 loopup from CI                         | 0011-1111-0001-1110 (3F1E)                          |
| <b>NREM</b> | H2TU-R loopup from NI                             | 1111-1111-0000-0010 (FF02)                          |
| <b>CLOC</b> | H2TU-R loopup from CI                             | 0011-1111-0000-0010 (3F02)                          |
| <b>SMJK</b> | H2TU-R loopup from NI                             | 11000-11000-11000                                   |
| <b>SMJK</b> | H2TU-R loopup from NI (b)                         | 100000 100000 100000                                |
| <b>SMJK</b> | H2TU-R loopup from NI (ESF-DL)                    | 1111-1111-0100-1000 (FF48)                          |
| Loopdown    | H2TU-C and H2TU-R loopdown from NI OR CI          | 11100-11100-11100                                   |
| Loopdown    | H2TU-C and H2TU-R loopdown from NI OR CI          | $100 - 100 - 100$                                   |
| Loopdown    | H2TU-C and H2TU-R loopdown from NI OR CI (ESF-DL) | 1111-1111-0010-0100 (FF24)                          |

*Table 12. Addressable Repeater Loopback Commands (A3LB and A4LB)*

(a) The leftmost bit arrives first in all sequences. The detection algorithm functions reliably with a random 10 $3$  Bit Error Ratio (BER) on the facility. The entire arming and loopback sequence can also be initiated at the remote H2TU-R location.

(b) Not supported by A4LB.

# <span id="page-36-0"></span>**APPENDIX A - SPECIFICATIONS**

#### **Power**

![](_page_36_Picture_130.jpeg)

## <span id="page-37-0"></span>**LOOP ATTENUATION**

<span id="page-37-2"></span>Each loop has no more than 35 dB of loss at 196 kHz, with driving and terminating impedances of 135Ω (see [Table 13](#page-37-2) below).

| Cable Gauge | Loss at 196 kHz (dB/kft) | $\Omega$ per kft |
|-------------|--------------------------|------------------|
| 26/0.4 mm   | 3.88                     | 83               |
| 24/0.51 mm  | 2.84                     | 52               |
| 22/0.61 mm  | 2.18                     | 32               |
| 19/0.91 mm  | 1.54                     | 16               |

*Table 13. HDSL2 Cable Attenuation Chart*

## <span id="page-37-1"></span>**H2TU-R-402 LIST 4E CARD CONNECTOR**

[Figure 23](#page-37-3) shows the card-edge connectors on the H2TU-R-402 List 4E. Active pins are highlighted in black.

![](_page_37_Figure_8.jpeg)

<span id="page-37-3"></span>*Figure 23. H2TU-R-402 List 4E Card-Edge Connector*

## <span id="page-38-0"></span>**CRAFT PORT**

[Figure 24](#page-38-1) shows the pinout for the craft port connector and its connection to a DB-9 or DB-25 connector on a maintenance terminal.

![](_page_38_Figure_4.jpeg)

<span id="page-38-1"></span>*Figure 24. RS-232 Craft Port Pinouts*

# <span id="page-39-0"></span>**APPENDIX B - FUNCTIONAL OPERATION**

ADC HDSL2 technology provides full-duplex services at standard DS1 rates over copper wires between an H2TU-C and an H2TU-R, which comprise one HiGain HDSL2 system. HiGain HDSL2 systems use ADC Overlapped PAM Transmission with Interlocking Spectra (OPTIS) transceiver systems to establish full-duplex, 1.552 kbps data channels between the remotely located H2TU-R-402 List 4E and an H2TU-C.

A block diagram of the H2TU-R-402 List 4E is shown in [Figure 25.](#page-39-2)

The H2TU-R-402 List 4E power supply converts the 90 to 200 Vdc power that is received on the simplex pairs to voltage and currents required by the remote unit circuitry.

![](_page_39_Figure_6.jpeg)

*Figure 25. H2TU-R-402 List 4E Block Diagram* 

### <span id="page-39-2"></span><span id="page-39-1"></span>**TIMING**

The low-loop wander (0.3 UI max) of an H2TU-R-402, when used with a compatible line unit, allows the circuit to be used in all critical timing applications, including those that are used to transport Stratum 1 timing.

# <span id="page-40-0"></span>**APPENDIX C - COMPATIBILITY**

The HiGain HDSL2 system uses HDSL2 transmission technology as recommended by Bellcore TA-TSY-001210. HiGain HDSL2 complies with GR-63-CORE, TR-TSY-000499, and GR-1089-CORE.

The H2TU-R-402 List 4E is compatible with the following shelves (for indoor use):

- **•** HRE-204 (four-slot)
- **•** HRE-420 (single-slot)
- **•** HRE-425 (12-slot wall or rack mount)
- **•** 200 Mechanics type shelves
- **•** 400 Mechanics type shelves

For outdoor applications, the H2TU-R-402 List 4E is compatible with the following enclosures:

- **•** HRE-450 List xB (single-slot)
- **•** HRE-454 (four-slot)

# <span id="page-41-1"></span><span id="page-41-0"></span>**APPENDIX D - PRODUCT SUPPORT**

ADC Customer Service Group provides expert pre-sales and post-sales support and training for all its products.

Technical support is available 24 hours a day, 7 days a week by contacting the ADC Technical Assistance Center (TAC).

![](_page_41_Picture_194.jpeg)

# <span id="page-42-1"></span><span id="page-42-0"></span>**APPENDIX E - ABBREVIATIONS**

### **A**

![](_page_42_Picture_374.jpeg)

## **B**

![](_page_42_Picture_375.jpeg)

## **C**

![](_page_42_Picture_376.jpeg)

## **D**

![](_page_42_Picture_377.jpeg)

### **E**

![](_page_42_Picture_378.jpeg)

![](_page_42_Picture_379.jpeg)

#### **F**

![](_page_42_Picture_380.jpeg)

#### **I**

![](_page_42_Picture_381.jpeg)

#### **L**

![](_page_42_Picture_382.jpeg)

#### **M**

![](_page_42_Picture_383.jpeg)

#### **N**

![](_page_42_Picture_384.jpeg)

![](_page_43_Picture_188.jpeg)

**PWRF:** Power Feed

### **R**

![](_page_43_Picture_189.jpeg)

![](_page_43_Picture_190.jpeg)

![](_page_43_Picture_191.jpeg)

**TLOS:** Transmit Loss of Signal

#### **U**

![](_page_43_Picture_192.jpeg)

### **X**

**XMT:** transmit

# <span id="page-44-0"></span>**CERTIFICATION AND WARRANTY**

## **FCC CLASS A COMPLIANCE**

This equipment has been tested and found to comply with the limits for a Class A digital device, pursuant to Part 15 of the FCC Rules. These limits are designed to provide reasonable protection against harmful interference when the equipment is operated in a commercial environment. This equipment generates, uses, and can radiate radio frequency energy and, if not installed and used in accordance with the instruction manual, may cause harmful interference to radio communications. Operation of this equipment in a residential area is likely to cause harmful interference in which case the user will be required to correct the interference at his own expense.

### **LIMITED WARRANTY**

ADC DSL Systems, Incorporated ("ADC") warrants that, for a period of sixty (60) months from the date of shipment, the hardware portion of its products will be free of material defects and faulty workmanship under normal use. ADC's obligation, under this warranty, is limited to replacing or repairing, at ADC's option, any such hardware product which is returned during the 60-month warranty period per ADC's instructions and which product is confirmed by ADC not to comply with the foregoing warranty.

ADC warrants that, for a period of 90 days from the date of purchase, the software furnished with its products will operate substantially in accordance with the ADC published specifications and documentation for such software. ADC's entire liability for software that does not comply with the foregoing warranty and is reported to ADC during the 90-day warranty period is, at ADC's option, either (a) return of the price paid or (b) repair or replace of the software. ADC also warrants that, for a period of thirty (30) days from the date of purchase, the media on which software is stored will be free from material defects under normal use. ADC will replace defective media at no charge if it is returned to ADC during the 30-day warranty period along with proof of the date of shipment.

The transportation charges for shipment of returned products to ADC will be prepaid by the Buyer. ADC will pay transportation charges for shipment of replacement products to Buyer, unless no trouble is found (NTF), in which case the Buyer will pay transportation charges.

ADC may use reconditioned parts for such repair or replacement. This warranty *does not* apply to any product which has been repaired, worked upon, or altered by persons not authorized by ADC or in ADC's sole judgment has been subjected to misuse, accident, fire or other casualty, or operation beyond its design range.

Repaired products have a 90-day warranty, or until the end of the original warranty period—whichever period is greater.

ADC DISCLAIMS ALL OTHER WARRANTIES, EITHER EXPRESS OR IMPLIED, INCLUDING BUT NOT LIMITED TO IMPLIED WARRANTIES OF MERCHANTABILITY AND FITNESS FOR A PARTICULAR PURPOSE, WITH RESPECT TO ITS PRODUCTS AND ANY ACCOMPANYING WRITTEN MATERIALS. FURTHER, ADC DOES NOT WARRANT THAT SOFTWARE WILL BE FREE FROM BUGS OR THAT ITS USE WILL BE UNINTERRUPTED OR REGARDING THE USE, OR THE RESULTS OF THE USE, OF THE SOFTWARE IN TERMS OF CORRECTNESS, ACCURACY, RELIABILITY OR OTHERWISE.

#### **MODIFICATIONS**

Any changes or modifications made to this device that are not expressly approved by ADC DSL Systems, Inc. voids the user's warranty. All wiring external to the products should follow the provisions of the current edition of the National Electrical Code.

## **SAFETY STANDARDS COMPLIANCE**

The H2TU-R-402 List 4E modules have been tested and verified to comply with the applicable sections of the following safety standards:

- **•** GR 63-CORE Network Equipment-Building System (NEBS) Requirements
- **•** GR 1089-CORE Electromagnetic Compatibility and Electrical Safety
- **•** UL-1459, 3rd Edition and CSA C22.2 225-M90: Telecommunications Equipment Electronics and Electrical Safety

For technical assistance, refer to ["Appendix D - Product Support" on page 36.](#page-41-0)

### **ADC DSL Systems, Inc.**

14402 Franklin Avenue Tustin, CA 92780-7013

Tel: 714.832.9922 Fax: 714.832.9924

#### **Technical Assistance**

Tel: 800.638.0031 Tel: 714.730.3222 Fax: 714.730.2400

![](_page_45_Picture_5.jpeg)

**ISO 9001/TL 9000** DOCUMENT: 152-402-145-02, ISSUE 2 TI **a** 111**gülle 1100 111**1 | 1 **g**il 1214394

![](_page_45_Picture_7.jpeg)